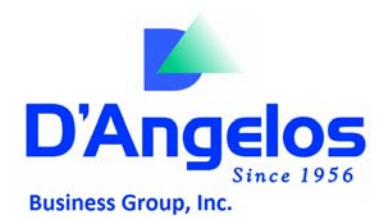

Welcome to the D'Angelos Web Site!

If you are having trouble logging in this may help.

## **Login is only allowed with:**

1. A signed "D'Angelos Internet, E‐Commerce and Systems Access Agreement"

2. You will be provided a Login and password after we have received the above.

## **All users:**

The first time you attempt to login there will be a small program "Jargon Reader" loaded onto your PC. This is a simple plug-in like many other browsers plug‐ins. This may take a moment or two depending on your Internet Connection.

You computer will need to have Active X controls enabled to utilize these Web Site services.

We highly recommend that you set http://www.d-angelopbe.net up as a trusted Internet site within Internet Explorer this is a much better way to ensure access without compromising security across the internet.

- ‐ On your Top menu select "Tools"
- ‐ On the pull down menu select "Internet Options"
- ‐ Click on trusted sites
- ‐ Click on Sites button
- ‐ Add http://www.d‐angelopbe.net
- ‐ Be sure to uncheck Require Server Verification of HTTPS: ....

IF ALL the above fails this will help you to get access but may leave your Computer vulnerable.

## **For Internet Explorer users:**

(AOL users will need to make these same changes in IE to affect their AOL Settings; change is NOT made on AOL screen)

‐ On your Top menu select "Tools"

- ‐ On the pull down menu select "Internet Options"
- ‐ A new window should open select the "security" tab.
- ‐ On the bottom of this window select the "Custom Level" Button.

‐ A new window should open, within this window enable active X Controls depending on your browser version this may be 3 to 5 selections.

Netscape Users have reported no Access issues at this time. Mozilla Firefox does not support Active‐X which is used by our site currently.

If you have any questions, suggestions or just want to drop us a line, please see the E‐Mail links on our home pages. helpdesk@dbgpaint.com

Thank you,

D'Angelos